## Φύλλο Εργαστηριακής Άσκησης 6: **Έλεγχος κινητήρα DC**

### *Γνωριμία με τα νέα «εξαρτήματα»*

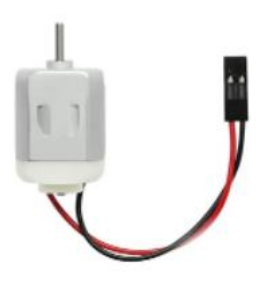

Ο **κινητήρας DC (συνεχούς ρεύματος)** είναι η πιο συνηθισμένη μορφή κινητήρα.

Ανάλογα με την πολικότητα του ρεύματος που θα συνδέσουμε στα δυο άκρα του, περιστρέφεται δεξιόστροφα ή αριστερόστροφα.

Το τρανζίστορ **MOSFET** (Μetal Oxide Semiconductor Field Effect **Transistor**).

Είναι ένα transistor *(σε αυτή τη φάση δεν θα μας απασχολήσει η αρχή λειτουργίας τους),* ειδικής τεχνολογίας κατασκευής *(σε αυτή τη φάση, επίσης, δεν θα μας απασχολήσουν αυτές οι «λεπτομέρειες»),* το οποίο εμείς θα χρησιμοποιήσουμε **ως ηλεκτρονικό διακόπτη.** Έχει τρία «ποδαράκια»

## *Ενεργοποιητής μοτέρ*

Συνδέστε το μοτέρ στην μπαταρία ώστε να περιστρέφεται.

Κατόπιν συνδέστε το ώστε να περιστρέφεται ανάποδα.

Κατόπιν «συνδέστε» ένα λεντάκι στα δύο "πόδια" του μοτέρ έτσι που να μην ανάβει (κοντό ποδαράκι προς τον θετικό πόλο της μπαταρίας).

Για να το συνδέσετε θα πρέπει να παραμορφώσετε τα ποδαράκια του led ώστε να σταθεροποιηθεί με κάποιο τρόπο στους ακροδέκτες του μοτέρ. **Κατόπιν ανοιγοκλείνετε απότομα το κύκλωμα** 

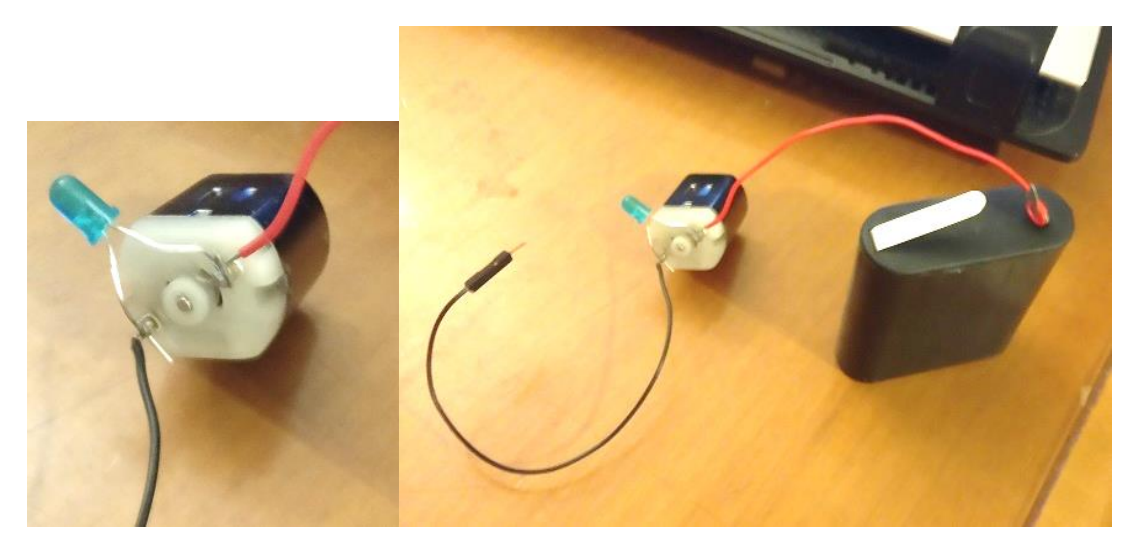

**Τι παρατηρείτε; Πως το εξηγείτε**; (φωτογραφίστε εξηγήστε κι αν μπορείτε βιντεοσκοπήστε)

### *Διακόπτες - έλεγχος "εξωτερικών" κυκλωμάτων: transistor και MOSFET*

*Θα ήταν πολύ ενδιαφέρον να βρούμε χρόνο κάποια στιγμή να ψάξουμε την αρχή λειτουργίας των transistor / MOSFET, όμως ας μην το κάνουμε τώρα.*

**Πρόβλημα**: Μερικές συσκευές όπως ένα λαμπάκι πυρακτώσεως (όχι το LED) δεν ανάβει όταν τροφοδοτείται με ρεύμα από τις θύρες (υποδοχές) του Αrduino, και άλλες συσκευές όπως το μοτέρ δεν πρέπει να το συνδέσουμε απευθείας να τροφοδοτείται με ρεύμα από το Αrduino. (Οι θύρες του Arduino έχουν τη δυνατότητα να αντέξουν έως μία τιμή ρεύματος, οι συσκευές που «τραβάνε» πολύ ρεύμα όπως ένα μοτέρ μπορεί να κάψουν τη θύρα του Arduino.)

Την **λύση** δίνει η εξωτερική τροφοδοσία (μια μπαταρία 4.5Volt ή ένα τροφοδοτικό).

Δημιουργούμε δηλαδή ένα κύκλωμα εξωτερικό, που δεν τροφοδοτείται από το Αrduino. Απολύτως χρήσιμο είναι να μπορούμε να ελέγχουμε με αυτόματο τρόπο το κύκλωμά μας.

Η λύση εδώ είναι οι (ηλεκτρονικοί) διακόπτες: το bipolar **transistor** (τρίοδος) και το **MOSFET**.

**Τα ηλεκτρονικά αυτά εξαρτήματα έχουν τρία ποδαράκια και για αυτά θα συναντήσετε τις ακόλουθες ονομασίες:**

**Βάση (Base)** - **Εκπομπός (Emitter)** - **Συλλέκτης (Collector)**

 **ή Gate - Drain - Source**

#### **1. Bipolar transistor**

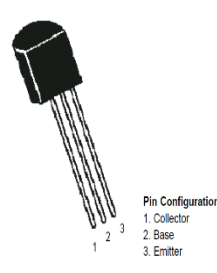

*Απόκομμα από τις οδηγίες του BC547B General Purpose Transistor*

Όταν στην **Βάση (Base)** δοθεί σήμα τότε κλείνει το κύκλωμα μεταξύ **Εκπομπού (Emitter)** και **Συλλέκτη (Collector).**

**Προσοχή, αν γίνει λάθος στη συνδεσμολογία και ζεσταθεί, αποσυνδέουμε την μπαταρία αποσυνδέουμε και το Arduino από τον ΗΥ και κάθε πηγή τροφοδοσίας και το αφήνουμε να κρυώσει (δεν το πιάνουμε!!!)**

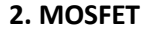

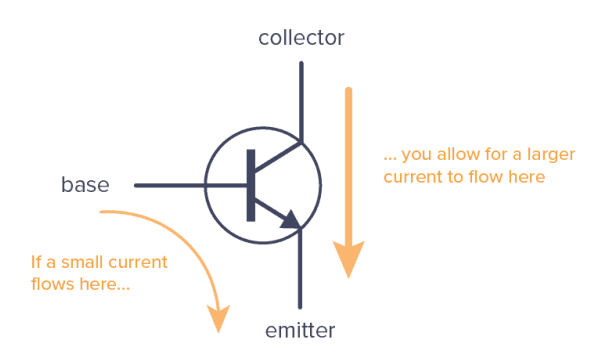

Γενική αρχή της λογικής λειτουργίας του τρανζίστορ/MOSFET ως ηλεκτρονικού διακόπτη (ενεργοποιεί / απενεργοποιεί ένα κύκλωμα ή μια συσκευή).

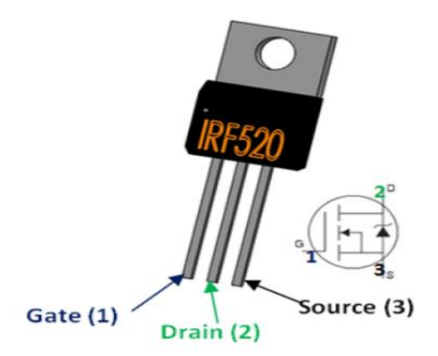

### *Απόκομμα από τεχνικές οδηγίες του IRF520 N-Channel Power MOSFET*

ΠΡΟΣΟΧΗ: Μεταξύ της Βase/Gate και της θύρας που στέλνει σήμα χρειάζεται συνήθως μια αντίσταση.

**Όταν στο ποδαράκι Βάση/Base/GATE «δώσουμε ρεύμα», τότε περνάει ρεύμα ανάμεσα από τα δυο άλλα ποδαράκια Εκπομπό/Emitter/Drain και Συλλέκτη/Collector/Source. Δηλαδή ενεργοποιείται το κύκλωμα, που κομμάτι του είναι τα δυο αυτά ποδαράκια. Κλείνει το κύκλωμα αυτό άρα το mosfet λειτουργεί ουσιαστικά ως αυτόματος διακόπτης.**

### *Δοκιμές με το MOSFET ως Διακόπτη*

Δοκιμάζουμε τον "διακόπτη μας" με ένα κοινό λαμπάκι. Θα σας βοηθήσει η πρώτη εικόνα για την συνδεσμολογία.

Θα χρειαστούμε:

- ✓ Λαμπάκι πυρακτώσεως με υποδοχές για καλώδια
- ✓ Μπαταρία 4,5 V
- ✓ Καλώδια μαύρα και κόκκινα χωρίς ακροδέκτες
- ✓ Καλώδια με θηλυκούς θηλυκούς ακροδέκτες
- ✓ Καλώδια με αρσενικούς αρσενικούς ακροδέκτες

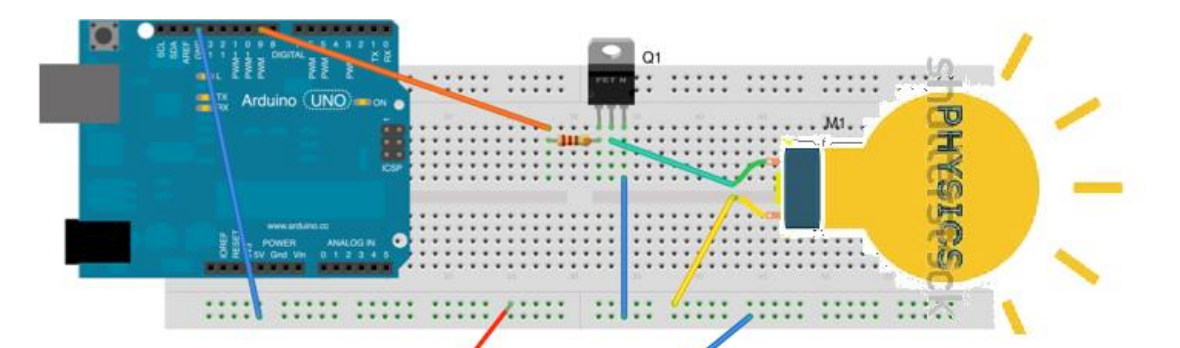

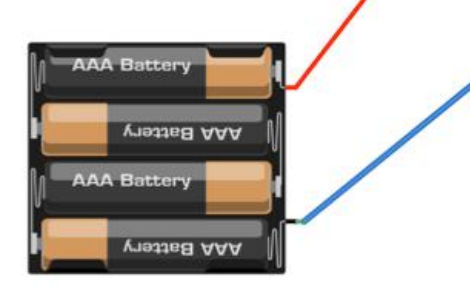

Φτιάξτε την συνδεσμολογία που σας δείχνει το διπλανό σχέδιο. Προσέξτε ποιο ποδαράκι του Mosfet είναι η GATE (που θα δώσουμε το σήμα) και ποια είναι τα άλλα δύο που θα είναι μέρος του κυκλώματος με το λαμπάκι.

Made with **D** Fritzing.org

Θα χρειαστεί και ένα μικρό πρόγραμμα για να το ενεργοποιήσουμε.

Για τον έλεγχο του Mosfet ως διακόπτη θα πρέπει να φτιάξουμε ένα πρόγραμμα στο S4A με το οποίο να ελέγχουμε το ρεύμα που δίνουμε στη θύρα 9. H θύρα 9 ενώ είναι ψηφιακή έχει

τη δυνατότητα να συμπεριφέρεται ως αναλογική μοιράζοντας τα 5V σε 256 τιμές, από το 0 έως το 255, για αυτό το λόγο την αποκαλούμε αναλογική. Κατά συνέπεια η εντολή που θα χρησιμοποιήσουμε στο scratch θα πρέπει να μοιάζει με τη διπλανή εικόνα:

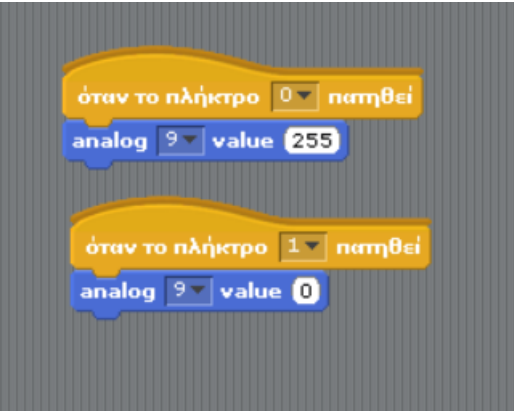

**2. Κύκλωμα με μοτέρ:** Στο παρακάτω κύκλωμα αντικαταστήσαμε το λαμπάκι με μοτέρ.

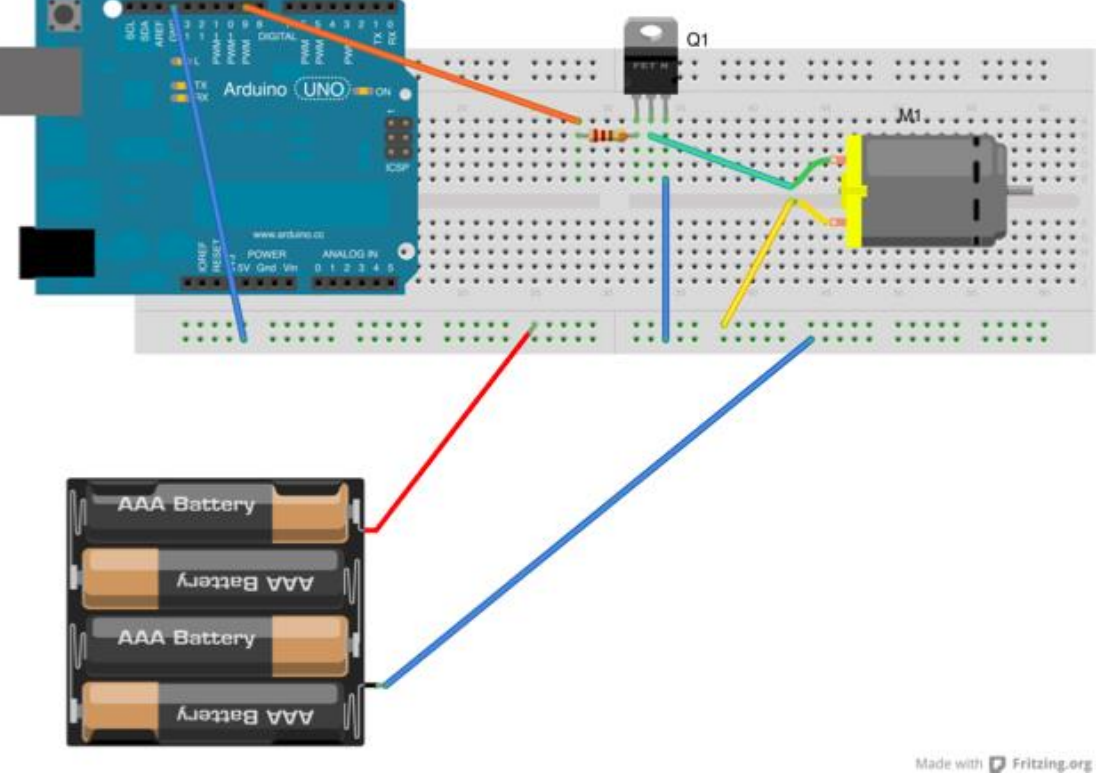

*Πρόβλημα:* 

# *Πως θα κάνουμε το μοτέρ να περιστρέφεται με διαφορετικές ταχύτητες ελεγχόμενο από τον υπολογιστή;*